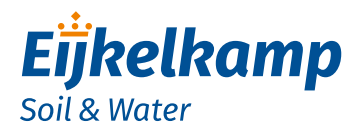

*GDT Prime Plus*

### *Quick guide: First installation*

Remark: Make sure all sensor cables are fitted with M12 connectors

- 1. Turn the housing counter clockwise and **carefully** remove the slider out of the housing.
- 2. Place the batteries in the holder. Take notice of  $+$  and  $-$ .
- 3. The modem establishes a connection. Don't take notice.
- 4. Scan the product specific QR code on the slider.
- 5. A web page with the initial settings is opened. Fill in all settings as you want for your modem, such as:

Battery Type of sensor to be connected to top port Wakeup interval Internal compensation E-mail address(es) to send the data to Location

- 6. Click on button "Apply settings". Set-up of modem is ready now.
- 7. Carefully slide the modem back into the housing tube and fasten the slider into the housing with a turning movement, completely to the top cap. **No gap** should remain between housing tube and top cap.
- 8. Connect external power supply (if used).
- 9. Connect the antennas.
- 10. Connect the sensor cables to the sensor ports on the top and bottom of the modem.
- 11. Restart the modem with the magnet.
- 12. The connection LED shows the status of the connection with the GDT Server.

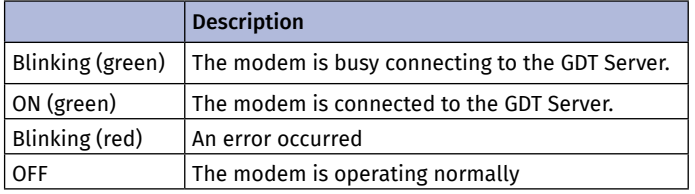

13. Protect all unused connector(s) with a dust cap.

14. Install modem, cable and sensor(s) in your monitoring location.

For more information on use and configuration of the GDT Prime Plus we refer to the  $\mathbf{f}$ manual M-113403E. Make sure you have read and understood the manual before you use the modem.

## *Meet the difference*

Eijkelkamp Soil & Water Nijverheidsstraat 30, NL-6987 ZG Giesbeek

- T +31 313 880 200<br>E info@eiikelkam
- E info@eijkelkamp.com
- I www.eijkelkamp.com

© 2019-12

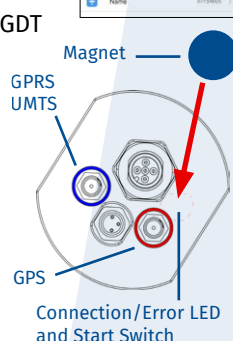

 $\Box$  $\sim$ н

SN 12345

 $\bigoplus$ 

37734605 **GDT** Prime Plus

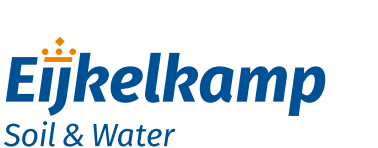

# *GDT Prime Plus*

#### *Quick guide: Change sensor on top connector*

Remark: Make sure all sensor cables are fitted with M12 connectors.

- 1. Remove external power supply (if used).
- 2. Turn the housing counter clockwise and **carefully** remove the slider out of the housing.
- 3. Remove the batteries in the holder.
- 4. Scan the product specific QR code on the slider.
- 5. A web page with the current settings is opened.
- 6. Change the setting for the top sensor.
- 7. Click on button "Apply settings". Set-up of modem is ready now.
- 8. Place the batteries back in the holder. Take notice of + and -.
- 9. The modem establishes a connection. Don't take notice.
- 10. Carefully slide the modem back into the housing tube and fasten the slider into the housing with a turning movement completely to the top cap. **No gap** should remain between housing tube and top cap.
- 11. Reconnect external power supply (if used).
- 12. Connect the new sensor to the sensor port on top of the modem.
- 13. Restart the modem with the magnet.
- 14. Protect all unused connector(s) with a dust cap.
- 15. Install modem, cable(s) and sensor(s) back in your monitoring location.

If you also replace the batteries, do not forget to modify the battery setting in step 6 above.

For more information on use and configuration of the GDT Prime Plus we refer to the manual M-113403E. Make sure you have read and understood the manual before you use the modem.

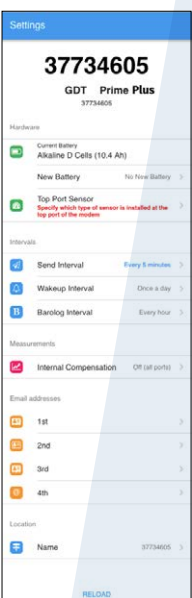

## *Meet the difference*

Eijkelkamp Soil & Water Nijverheidsstraat 30, NL-6987 ZG Giesbeek

- $T + 31313880200$
- E info@eijkelkamp.com
- I www.eijkelkamp.com

© 2019-12

A-00003862